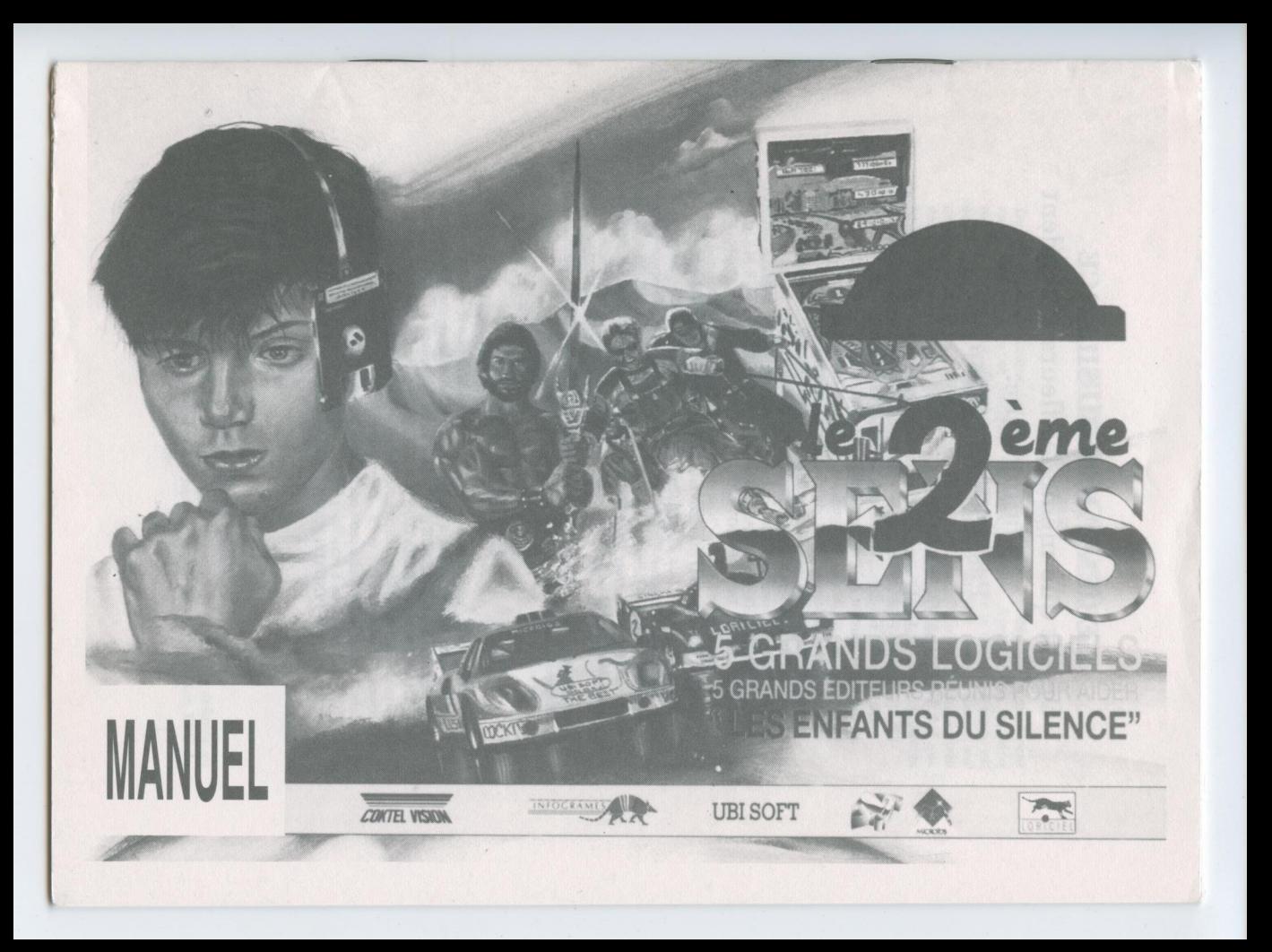

## LES ENFANTS DU SILENCE On dit que même les fleurs entendent la musique. Pas 700.000 enfants.

## LA PAROLE INTERDITE

Parler c'est d'abord entendre le son de sa voix. Un enfant sourd ne parle pas spontanément et ignore l'existence d'une communication orale. Mais l'enfant sourd existe-il toujours. ? Une méthode yougoslave révélait dès 1952 qu'il possède très souvent des "restes auditifs". Dès lors, la parole peut naître. Quelle que soit la méthode pédagogique utilisée, intervient une technologie sophistiquée et coûteuse. Un produit informatique mis au point par IBM France permet d'éduquer la voix d'un enfant sourd. Il nécessite l'acquisition d'un ordinateur, de logiciels, etc … Les matériels existent pouvant briser le mur du silence. Mais ces matériels sont onéreux. GRACE A VOUS, NOTRE MONDE DE COMMUNICATION NE PASSERA PLUS SOUS SILENCE UNE MAJORITE SILENCIEUSE DE 700.000 ENFANTS.  $\label{eq:200} \begin{minipage}[t]{0.99\textwidth\begin{minipage}[t]{0.99\textwidth\begin{minipage}[t]{0.99\textwidth\begin{minipage}[t]{0.99\textwidth\begin{minipage}[t]{0.99\textwidth\begin{minipage}[t]{0.99\textwidth\begin{minipage}[t]{0.99\textwidth\begin{minipage}[t]{0.99\textwidth\begin{minipage}[t]{0.99\textwidth\begin{minipage}[t]{0.99\textwidth\begin{minipage}[t]{0.99\textwidth\begin{minipage}[t]{0.99\textwidth\begin{minipage}[t]{0.99\textwidth\begin{$ - La touche SHIFT permet au fantômede souffler. PCComp. IBMet - Insérez la disquette dans le lecteur de disquette <sup>À</sup> , puis tapez a:.

### LES ENFANTS DU SILENCE ONT DES PARRAINS :

Jean-Paul Agon, D.G de l'Oréal Parfumerie - Patrick Baudry, Astronaute : - Jean Choussat, Directeur Général de l'Assistance Publique - Jacques Faizant, Dessinateur - Michel Edouard Leclerc, Secrétaire Général des Centres Leclerc - Patrick Poivre d'Arvor, Journaliste - Philippe Michel, P.D.G de CLM/BBDO - Lucien Moatti, Médecin O.R.L - Alain Morgon, Professeur de Médecine.

Pour financer l'Association elle-même, vous pouvez adresser vos versements à : Les Enfants du Silence, 9, Avenue Hoche 75008 Paris.

### REMERCIEMENTS

LORICIEL tient vivement à remercier les Editeurs, Revendeurs et les Distributeurs qui ont voulu participer ou réduire leurs marges pour aider "LES ENFANTS DU SILENCE". Un grand merci également à : AMIGA NEWS, AMSTRAD 100%, GENERATION 4 et TILT qui nous ont gentiment offert des encarts publicitaires dans leur revue, à Franck Préfumo -Illustrateur-, à A3 Editions -Photograveur- et à l'Imprimerie Edgar pour leur gracieuse collaboration, sans laquelle cette opération n'aurait peut-être pu avoir lieu. LORICIEL tient aussi à remercier les Auteurs des logiciels qui composent cette<br>compilation (pour PINBALL MAGIC : Didier Arnaud et Nicolas Massonat). compilation (pour PINBALL MACIC : Didier Arnaud et Nicolas Massonat).

## **BUBBLE GHOST**

### INFOGRAMES <sup>1</sup> - LE JEU

Durant le jeu, le fantôme doit souffler sur la bulle pour la déplacer, mais il peut aussi agir, toujours en soufflant sur certains objets. Après le jeu les cinq meilleurs scores sont sauvés sur la disquette si le joueur le désire. Le score est établi ainsi : sortie d'une salle : 1.000 points + BONUS restant. Action sur certaines animations : 5.000 points. Le BONUS est initialisé <sup>à</sup> chaque arrivée dans une nouvelle salle. Une bulle supplémentaire est allouée <sup>à</sup> chaque fois que la bulle sort d'une salle par le haut (montée d'un niveau).. La version Amiga permet le mode <sup>2</sup> joueurs et l'entraînement surles différents tableaux du jeu.

## <sup>2</sup> - COMMENT CHARGER LE JEU

### AMIGA

- Insérez la disquette dans le lecteur de disquette.

- Mettez l'unité centrale sous tension.

- Le programme se charge et démarre automatiquement. LES COMMANDES

- Déplacement du fantôme à la souris.

- Déplacement du fantôme à - Le bouton GAUCHE de la souris fait pivoter le fantôme d'un cran sur la gauche.

- Le bouton DROIT fait pivoter le fantôme d'un cran vers la droite.<br>- La touche SHIFT permet au fantôme de souffler.

- Tapez DISC.

- Puis validez en appuyant sur la touche ENTER. LES COMMANDES

- Déplacement du fantômeà la souris.

- Le bouton GAUCHE de la souris fait pivoter le fantôme d'un cran sur la gauche.

- Le bouton DROIT fait pivoter le fantôme d'un cran sur la droite.

- La barre ESPACE permet au fantôme de souffler.<br>ATARI ST/STE

- Insérez la disquette dans le lecteur.

- Mettez l'unité centrale sous tension.

- Cliquez deux fois sur l'icône GHOST.PRG. LES COMMANDES

- Déplacement du fantôme à la souris.

LES COMMANDES<br>- Déplacement du fantôme à la souris.<br>- Le bouton GAUCHE de la souris fait pivoter le fantôme d'un cran sur la gauche.

- Le bouton DROIT fait pivoter le fantôme d'un cran sur la droite.

- La touche SHIFT permet au fantôme de souffler.

### **AMSTRAD CPC/CPC+**

- Mettez l'unité centrale sous tension.

- Insérez la disquette dans le lecteur.

- Tapez RUN"DISC".

- Appuyez sur la touche ENTER.

## : 3 - COMMENT JOUER

Déplacez le fantôme à l'aide du joystick ou des touches du clavier définies au début du programme. Appuyez sur la barre ESPACE ou sur le bouton FEU du joystick pour faire souffler le fantôme.

## FREEDOM

## "Les Guerriers de l'Ombre"" COKTEL VISION

Attention : La grille des couleurs livrée avec cette compilation correspond à la protection des versions AMIGA, ATARI ST/STE et IBM PC et Comp.

### 1 - LE JEU :

Nous sommes au XVIIIème siècle sur l'une des grandes habitations florissantes des colonies produisant du sucre destiné aux marchés métropolitains. L'habitation opère des profits considérables. Mais de brusques éruptions nocturnes viennent parfois soulever cette apparente harmonie : Les révoltes d'esclaves.

### Vous incarnez le leader de la rébellion et à la tête de votre troupe, vous tentez une héroïque course vers la liberté.

Au cours de phases tactiques mouvementées, vous affronterez à mains nues ou au coutelas les forces ennemies : commandeur, économes, gérant, personnages typiques au physique et aux caractéristiques variés. Par ailleurs, vous ferez courageusement front aux féroces dogues lancés à vos trousses. Tout ceci avant la fin de la nuit ou l'arrivée répressive de la milice. Mais plus que la force et l'agressivité, les facteurs humains seront utiles pour renverser l'ennemi : discrétion, persuasion et subtil jeu d'alliances se révéleront souvent décisifs pour remporter la victoire. ouvriers petits chefs + la case du séancier + la case du séancier + la case du séancier + la case du séancier +<br>
du séancier + la case du séancier + la case du séancier + la case du vous le case du vous le case du vous le<br> Construe de la colonie de la colonie de la colonie de la colonie de la colonie de la colonie de la colonie de la colonie de la colonie de la colonie de la colonie de la colonie de la colonie de la colonie de la colonie de DELIA : Leader "d'eau salée" féminin. Constitution et charisme moyens mais Ouvriers Les très grande dextérité. Possède <sup>à</sup> fond le talent de crochetage. Petits-Chefs : 2- <sup>2</sup> : LES ADVERSAIRES LeMaître :

Il existe 3 niveaux de difficulté : Insoumis - Révolté - Forcené.

## 2 - LE JEU DE ROLE :<br>2.1 - LES ESCLAVES :

Ils sont 204 répartis en 14 cases de 10 esclaves aux champs + 6 cases de 10 ouvriers petits chefs + la case du quimboiseur + la case du séancier + la case du

plus cruels n'ont pas éteint la petite flamme de sa dignité. C'est l'instigateur de la révolte. Il n'aura de cesse de convaincre les autres de "marronner" (s'enfuir) cette nuit-là. il travaille généralement aux champs.

MAKANDAL : Leader "d'eau douce" masculin. Petit mais rapide. Charisme moyen. Jouit de toutes ses facultés avec mesure.

SECHOU : Leader "d'eau salée" masculin. C'est une sorte de géant redoué pour le toutes es facultés avec mesure.<br>SECHOU : Leader "d'eau salée" masculin. C'est une sorte de géant redoué pour l'escalade. Très doué pour l'esca SECHOU : Leader "d'eau salée" masculin. C'est une sorte de géant redoutable,

SOLITUDE : Leader "d'eau douce" féminin. Frêle et fragile jeune femme. Charisme très puissant. Excelle dans l'art de déclencher des incendies.

Occupent sur l'habitation une place difficile : forgeron, tonnelier, "guildiveur", "chauffeur à l'étuve"… Font un travail harassant, ont souvent des accidents. Se laisseront convaincre facilement de se joindre à la révolte. Se battent vaillamment, sont des forces sûres.

### Les Domestiques

Ont un sort privilégié sur l'habitation (nourrice, servante, jardinier, cocher) et ne se rallient pas aisément. Leur présence diminue fortement l'agressivité de l'ennemi.

Sorcier pouvant jeter des sorts divers. Neutralise les religieux sans dommage. Donne des conseils.

AIMABLE : Porte le "Bâton-mal" qui diminue l'agressivité des ennemis.<br>AFOUKAL : Porte le "Bâton-mort" qui neutralise l'ennemi.<br>Le Séancier : AFOUKAL : Porte le "Bâton-mort" qui neutralise l'ennemi.<br>Le Séancier :

Rebouteux possédant des pouvoirs divers. Neutralise le vétérinaire sans dommage. Donne des conseils<br>ATOUMO : Possède l'art de gu<br>CANOPE : Possède l'art d'emp

ATOUMO : Possède l'art de guérir les blessés.

ATOUMO : Possède l'art de guérir les blessés.<br>CANOPE : Possède l'art d'empoisonner les chiens.<br><u>La Sirène MANMAN-E</u>

Le sort des esclaves la préoccupe. Elle utilisera, au cours d'une apparition, son pouvoir de rallonger la nuit, pour un leader particulièrement vaillant.<br> $2-2$ : LES ADVERSAIRES

Le Maître :<br>Le maître-propriétaire ARNAUD DE RONAN : l'habitation lui appartient, il a souffert pour l'obtenir. Elle est sa vie. Il se battra jusqu'au bout pour abattre les leaders afin d'empêcher les forces vives de quitter l'habitation.

Le maître-procureur GILLES DE LA POMMERAIE : C'est un homme d'administration pas de combat. Il dirige la plantation par délégation des pouvoirs du propriétaire. En abattant le leader il cherchera à préserver les champs, la récolte et les denrées.<br>Le Gérant :

C'est le délégué du Maître à la direction quotidienne de l'habitation. Il transmet les directives du maître aux économes. Sa tâche est d'obtenir un rendement maximum de l'habitation, de veiller à l'acheminement de tous les matériaux nécessaires au bon fonctionnement de tous les services. Il peut être un colon venu d'un autre emploi où il s'est distingué, un ancien officier de milice coloniale réputé pour son sens de l'organisation ou un pur gestionnaire venu directement de la Métrople.

Le gérant-colon NELSON : Brutal et sévère. Vieux baroudeur colonial. Se montre féroce face à une révolte. Occupe cette place pour s'enrichir et posséder un jour esclaves et plantations.

lundus esclaves et plantations.<br>
Le gérant-officier TREVISE : Distingué et sévère. Bon stratège. Ascendant sur<br>
les esclaves. Insensible aux champs incendiés et à la destruction des bâtiments<br>
d'acalètes: Le gérant-officier TREVISE : Distingué et sévère. Bon stratège. Ascendant sur d'exploitation.

Le gérant-métropolitain BONNETERRE : Homme de dossier. Se bat mal. Aucun ascendant sur les esclaves. N'est affecté ni par les incendies, ni par la fuite des esclaves.

### Les Economes :

Souvent mal payés, renvoyés pour un rien, logés dans des cases exiguës.

L'économe-livres : Tient et met à jour la liste des esclaves, décès, fuites, naissances, accidents.

L'économe-sucrerie : Contrôle la fabrication du sucre, a l'oeil sur les bâtiments. d'exploitation.

L'économe-champs : Surveille l'organisation de la coupe de la canne à sucre, rationalise la tâche, ne laisse aucun répit <sup>à</sup> l'esclave, ni au commandeur.

REMILIEN : Très consciencieux. Dur mais juste. Sait peu se battre. Estimé des esclaves.

BOLIVAR : Dur et méchant. Se bat excellemment. Il est haït des esclaves. PASSY : Ambitieux. Se bat moyennement. Aucun ascendant sur les esclaves.

Conduit directement les esclaves durant les travaux des champs. Leur fait exécuter, fouet à la main, les directives de l'économe. C'est lui qui chaque jour organise la tâche des champs, réveille les esclaves (cloche), signale les malades … Il fouette pour augmenter les cadences ou mater les insoumis. Possède une profonde connaissance des esclaves et un charisme certain. Le neutraliser est l'acte qui influencera le plus positivement la troupe. Choisir de le capturer peut être néfaste car il risque de décourager la rébellion.

MANIGA : Autorité brutale. Se bat excellemment.

itre néfaste car il risque de décourager la rébellion.<br>MANIGA : Autorité brutale. Se bat excellemment.<br>SANSIQUET : Autorité forte et tranquille. Se bat mal. Agressivité faible. EXANSIQUET : Autorité forte et tranquille. Sexet convenablement.<br>COUDOUX : Féroce. Se bat convenablement.<br>De Relig

N'est pas affecté <sup>à</sup> l'habitation, souvent invité <sup>à</sup> <sup>y</sup> séjourner par le Maître. Il lui arrive de se retrouver au milieu d'une révolte. N'est pas armé mais a beaucoup d'ascendant sur les esclaves ; peut totalement désorganiser la révolte si le leader n'est pas accompagné d'un quimboiseur.

L'abbé de L'ETANG (curé) : gros et rougeaud.

## Le père LABAT (jésuite) : maigre et ascétique.<br>Le Vétérinaire LAROCHELLE :

Est affecté aux soins du cheptel (bétail, esclaves). Ne sait pas se battre. <sup>À</sup> un ascendant moyen sur les esclaves qui ne l'attaquent pas s'ils ne sont pas accompagnés du séancier. Peut désorganiser la révolte.

### 3 - LE JEU DE STRATEGIE

Choisissez tout d'abord le niveau du jeu (insoumis, révolté, forcené) et le personnage-leader <sup>à</sup> incarner. Au niveau "forcené" les caractéristiques du leader et des ennemis peuvent être modifiés. Pour se faire, cliquez sur les qualités (puissant, moyen, faible), les pourcentages des talents (incendies, escalade, crochetage) et le nom des ennemis jusqu'à atteindre la combinaison qui vous plait (dans les limites autorisées). Afin d'augmenter vos points de vie, usez de votre charisme : ralliez un nombre optimum d'esclaves. Les victoires successives et les bonnes décisions stratégiques augmenteront votre persuasion (points de confiance) permettant ainsi de constituer la troupe. Sélectionnez bien vos alliés : le "quimboiseur' sera utile pour déjouer les plans du religieux, tandis que le "séancier" neutralisera aisément le 'vétérinaire'. Face <sup>à</sup> une difficulté interrogez quimboiseur ou séancier, leur savoir est immense .

Effectuez un choix judicieux des ennemis à affronter en fonction de leur armement, du vôtre, de vos points de vie et de force, ainsi que de ceux de vos adversaires. N'oubliez pas que vous perdez des hommes au combat, protégez les plus vulnérables ! Il ne sera pas toujours bon de tuer un ennemi, car les prisonniers réduisent l'agressivité des ennemis survivants (principe des otages). Mais un prisonnier ralentit aussi la troupe, et s'il est véhément peut faire faiblir la détermination des esclaves. Beaucoup d'éléments nuisent à la discrétion, et risquent de faire échouer la révolte, causant l'arrivée inopinée de la milice (les chiens créoles qui aboient, le bétail, la cloche de l'habitation, les coups de feu …). Inutile de rejoindre la route de la liberté sans avoir éliminé les dogues car ils vous rattraperaient irrémédiablement. Attention ! au niveau "forcené" des dogues, enfermés au début dans leur chenil, sont lâchés, si votre niveau de discrétion est très bas … Gardez un oeil sur le degré d'avancéede la nuit, l'aube met en échec irrémédiablement. En résumé, bien gérer sa force, sa discrétion, sa persuasion et sa rapidité. Une troupe forte en nombre est très puissante mais peu discrète. Une troupe réduite est très discrète mais faible (les commandeurs font féroces et les dogues meurtriers). . Pour le Maître-Propriétaire ARNAUD de RONAN : <sup>o</sup> Letambour : <sup>3</sup> compteurs superposés caractérisent votre force <sup>à</sup> main nue, au  $\frac{1}{2}$  faite s. nid : represente la confidence que vous porte votre troupe. Latorche : indicate s. nid : indicate s. nid : indicate s. nid : indicate s. nid : indicate s. nid : indicate s. nid : indicate s. nid : in di

## 4 - POUR GAGNER

## Le but à atteindre varie avec le type de maître.

. Pour le Maître-Procureur GILLES de la POMMERAIE : tuer tous les dogues et atteindre la route de la Liberté en ayant détruit 50% des champs et 25% des bâtiments d'exploitation.

. Pour le Maître-Propriétaire ARNAUD de RONAN : tuer tous les dogues et atteindre la route de la Liberté avec une perte pour le maître d'au moins 75% des esclaves. Dans les deux cas, tuer le maître remplace toutes les conditions et octroie la victoire d'office. Le leader causera l'affaiblissement progressif du

## maître par l'élimination de son personnel.<br><u>En outre le leader échoue lorsque :</u><br>. L'aube survient, En outre le leader échoue lorsque :<br>L'aube survient,

. Il perd la vie à la suite d'un combat,

. Passé un certain seuil de discrétion, la milice intervient.

## 5 - COMPRENDRE VOTRE ECRAN :

Le tambour : 3 compteurs superposés caractérisent votre force à main nue, au coutelas et au pistolet (sur Amstrad cpc un seul compteur donne l'agressivité maximale).

L'hibiscus : ce sont vos points de vie, proportionnels à la taille de votre troupe. Le papillon : caractérise votre "discrétion", diminue avec le bruit que vous

Vous vous déplacez sur une vue du dessus de la plantation. Si vous souhaitez la vue réelle, appuyez sur la touche "ENTER" ou cliquez sur le bouton gauche de la souris.

### **LES ACTIONS**

Incendier, Escalader, Crocheter, Affronter, Neutraliser, Rallier, … Sont présentes sur les bambous des vues réelles. Le curseur positionné, appuyez sur "ENTER" ou cliquez sur le bouton gauche de la souris. La touche ESC ou le bouton droit de la souris, permettent de revenir au déplacement.

## LES CONSULTATIONS

### Repérage, Revue, Conseils.

Sont présents sur le bambou de la vue du dessus. Utilisez la touche ESC (ou le bouton droit de la souris) pour obtenir le curseur puis cliquez dessus (ou ENTER), ESC à nouveau pour revenir au déplacement.

En mode Repérage, vous pouvez identifier les lieux et la position de vos ennemis à l'aide du curseur (ou ENTER). Leurs noms et leurs points de vie et agressivité apparaissent tant que vous maintenez appuyé.

Le mode Conseils (n'existe pas au niveau "forcené") vous permet d'en obtenir du sorcier qui vous accompagne.

Le mode Revue fait l'état des troupes et comptabilise victimes et dégâts.

### LES CHOIX

Lorsque vous ne tuez pas un adversaire au combat vous avez le choix entre le capturer (icône mains liées) et l'exécuter (icône squelette). Positionnez le curseur et cliquez (ou ENTER). Un prisonnier peut aussi être exécuté : effectuer ce choix dans le mode Revue.

Au niveau "Insoumis" vous possédez automatiquement l'arme de votre adversaire.

Au niveau "Révolté" vous n'avez aucune arme ; vous devrez vous procurer oputelas et pistolet.

Au niveau "Forcené" il arrive que vous ayez le choix des armes avant un combat (main nue ou coutelas, main nue ou pistolet).

### Ils sont de deux types :

. Les combats à mains nues ou au coutelas : l'ennemi est à gauche sur Amstrad CPC et Amiga, à droite sur Atari et IBM PC et Comp.. Vous disposez de 3 attaques et 3 parades associées, à sélectionner au moment de l'assaut au moyen des touches du clavier. Pour vous déplacer, utilisez les flèches gauche-droite (sur IBM PC et Comp., les touches X et C). Le joystick (gauche-droite) a ce même effet sur Amstrad cpc et Amiga.

### Utilisez les touches du pavé numérique.

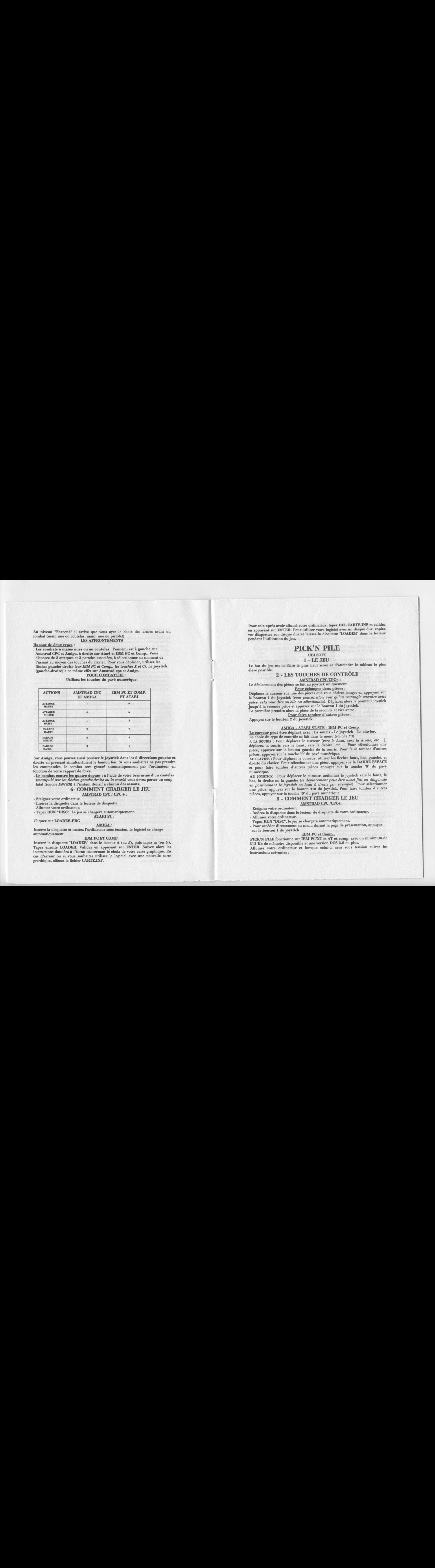

Sur Amiga, vous pouvez aussi pousser le joystick dans les <sup>6</sup> directions gauche et droite en pressant simultanément le bouton feu. Si vous souhaitez ne pas prendre les commandes, le combat sera généré automatiquement par l'ordinateur en fonction de votre rapport de force.

. Le combat contre les quatre dogues : à l'aide de votre bras armé d'un coutelas (manipulé par les flèches gauche-droite ou la souris) vous devez porter un coup<br>fatal (touche ENIER) à l'instant décisif à chacun des assauts.

- Eteignez votre ordinateur.

- Insérez la disquette dans le lecteur de disquette.

- Allumez votre ordinateur.

- Tapez RUN "DISC". Le jeu se chargera automatiquement.

### **ATARIST:**

Cliquez sur LOADER.PRG

Insérez la disquette et mettez l'ordinateur sous tension, le logiciel se charge<br>
automatiquement.<br>
Insérez la disquette "LOADER" dans le lecteur A (ou B), puis tapez a: (ou b:)<br>
Tapez ensuite LOADER. Validez en appuyant s Insérez la disquette "LOADER" dans le lecteur <sup>A</sup> (ou B), puis tapez a: (ou b:). instructions données à l'écran concernant le choix de votre carte graphique. En cas d'erreur ou si vous souhaitez utiliser le logiciel avec une nouvelle carte granhique, effacez le fichier CARTE.INF.

Pour cela après avoir allumé votre ordinateur, tapez DEL CARTE.INF et validez en appuyant sur ENTER. Pour utiliser votre logiciel avec un disque dur, copiez vos disquettes sur disque duret laissez la disquette "LOADER" dans le lecteur pendant l'utilisation du jeu.

## PICK'N

### UBI SOFT

### 1 - LE JEU

Le but du jeu est de faire le plus haut score et d'atteindre le tableau le plus élevé possible.

## élevé possible.<br>
2 - LES TOUCHES DE CONTRÔLI

AMSTRAD CPC/CPC+:

Le déplacement des pièces se fait au joystick uniquement.

## r deux pièces :

Déplacez le curseur sur une des pièces que vous désirez bouger en appuyant sur le bouton <sup>1</sup> du joystick (vous pouvez alors voir qu'un rectangle encadre cette pièce, cela veut dire qu'elle est sélectionnée). Déplacez alors le pointeur joystick jusqu'à la seconde pièce et appuyez sur le bouton <sup>1</sup> du joystick. La première prendra alors la place de la seconde et vice-versa.

ire tomber d'autres pi

Appuyez sur le bouton 2 du joystick.

AMIGA - ATARI ST/STE - IBM PC et Comp.

Le curseur peut être déplacé avec : La souris - Le joystick - Le clavier. Le choix du type de contrôle se fait dans le menu (touche F3).

A LA SOURIS : Pour déplacer le curseur (vers le haut, vers la droite, etc ...), déplacez la souris vers le haut, vers la droite, etc … Pour sélectionner une pièce, appuyez sur le bouton gauche de la souris. Pour faire tomber d'autres pièces, appuyez sur la touche '0' du pavé numérique.

AU CLAVIER : Pour déplacer le curseur, utilisez les flèches haut, bas, gauche, et droite du clavier. Pour sélectionner une pièce, appuyez sur la BARRE ESPACE et pour faire tomber d'autres pièces appuyez sur la touche '0' du pavé numérique.

AU JOYSTICK : Pour déplacer le curseur, actionnez le joystick vers le haut, le bas, la droite ou la gauche (le déplacement peut être aussi fait en diagonale en positionnant le joystick en haut à droite par exemple). Pour sélectionner une pièce, appuyez sur le bouton TIR du joystick. Pour faire tomber d'autres pièces, appuyer sur la touche '0' du pavé numérique.

# 3 - COMMENT CHARGER LE JEU<br> **AMSTRAD CPC /CPC+:**<br>
ordinateur.<br>
quette dans le lecteur de disquette de votre ordin

- Eteignez votre ordinateur.

- Insérez la disquette dans le lecteur de disquette de votre ordinateur.

- Allumez votre ordinateur.
- Tapez RUN "DISC", le jeu se chargera automatiquement.

- Pour accéder directement au menu durant la page de présentation, appuyez sur le bouton <sup>1</sup> du joystick.

## IBM PC et Comp...

PICK°N PILE fonctionne sur IBM PC/XT et AT et comp. avec un minimum de <sup>512</sup> Ko de mémoire disponible et une version DOS 3.0 ou plus.

Allumez votre ordinateur et lorsque celui-ci sera sous tension suivez les instructions suivantes :

Installation sur disque dur : Insérez votre disquette dans le lecteur A ou B suivant son format. Pour copier le fichier sur disque dur, vous devez créer un répertoire pour éviter de mélanger les fichiers du jeu avec ceux de vos  $\begin{minipage}{0.9\linewidth} \textbf{a}pplications. \textbf{Pour} \textbf{ créer} \textbf{ un répertoire} \textbf{ vous} \textbf{ devez} \textbf{ suivre} \textbf{ les instructions} \\ \textbf{ouvantes :} \textbf{C} > \textbf{RD} \textbf{ PICK} \textbf{ puis RETURN} \end{minipage}$ suivantes :

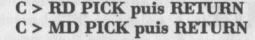

Après avoir exécuté la commande MD PICK puis RETURN, vous pouvez copier le jeu dans le répertoire PICK en suivant les instructions suivantes :

 $C > \text{COPY A}:$  \*.\* puis RETURN

So a voie savez le pertoire PICK en suivant les instructions suivantes :<br>
C > COPY A : \*.\* puis RETURN<br>
Note : Si vous utilisez le lecteur Bomme lecteur source, remplacez A : par B :.<br>
Note : Si vous utilisez le version 5 Si vous copiez la version 5"1/4, n'oubliez pas de copier les deux disquettes. La copie de la deuxième se fait de la même façon que la première.

Pour lancer le jeu, vous aurez besoin de connaître le type de carte vidéo qu'utilise votre micro-ordinateur. PICK'N PILE fonctionne avec les différentes cartes suivantes ; EGA/VGA - CGA - TANDY.

Pour lancer le jeu en mode VGA ou EGA, tapez la commande suivante : C>EGAVGA puis RETURN.

En mode CGA la commande sera :

<sup>C</sup> > CGA puis RETURN.

En imode TANDY la commande sera :

C> TANDY.

Pour lancer le jeu à partir du lecteur de disquette suivez les instructions suivantes :

En mode VGA ou EGA, la commande sera :

A >EGAVGA puis RETURN (sur le disk 1). En mode CGAla commande sera :

A > CGA puis RETURN (sur le disk 2).

En mode TANDY la commande sera :

<sup>A</sup> <sup>&</sup>gt; TANDY (sur le disk 1)

Après quelques instants, vous verrez la page de présentation accompagnée

- Eteignez votre ordinateur. - Insérez la disquette PICK°N PILE dans le lecteur A .

- Allumez votre ordinateur.

- Le jeu se chargera automatiquement.

- Pour accéder directement au menu durant la page de présentation, appuyez sur le bouton gauche de la souris.

AMIGA:

- Eteignez votre ordinateur.

- Insérez la disquette PICK'PILE dans le lecteur de disquette de votre ordinateur.

- Allumez votre ordinateur.

- Le jeu se chargera automatiquement.

- Pour accéder directement au menu durant la page de présentation, appuyez sur le bouton gauche de la souris.

### 4 - LE MENU :

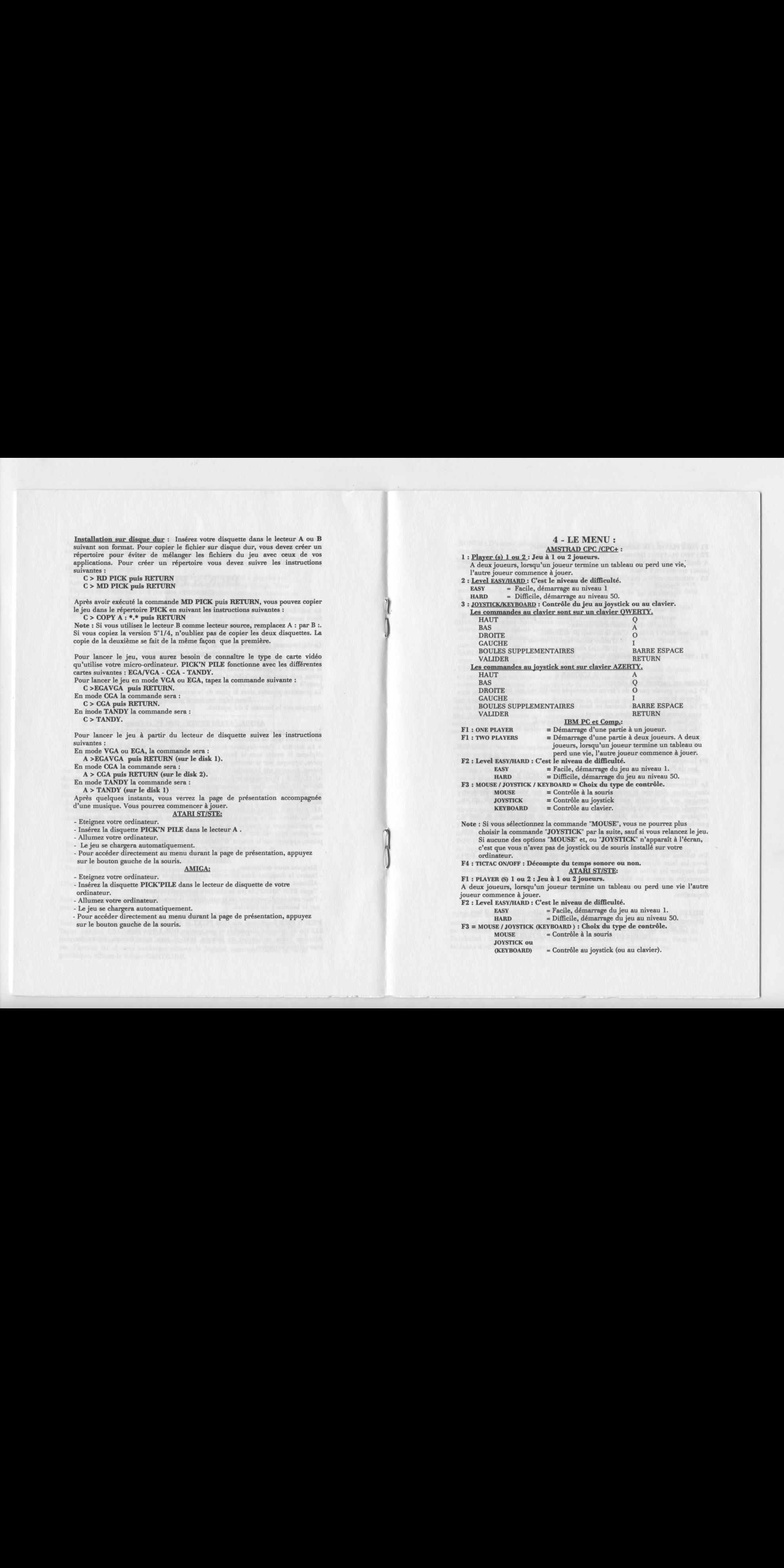

Note : Si vous sélectionnez la commande "MOUSE", vous ne pourrez plus choisir la commande "JOYSTICK" par la suite, sauf si vous relancez le jeu. Si aucune des options "MOUSE" et, ou "JOYSTICK" n'apparaît à l'écran, c'est que vous n'avez pas de joystick ou de souris installé sur votre ordinateur.

F4 : TICTAC ON/OFF : Décompte du temps sonore ou non.

## F1 : PLAYER (S) <sup>1</sup> ou 2 : Jeu à <sup>1</sup> ou 2 joueurs.

A deux joueurs, lorsqu'un joueur termine un tableau ou perd une vie l'autre joueur commence à jouer.

F2 : Level EASY/HARD : C'est le niveau de difficulté.

EASY = Facile, démarrage du jeu au niveau 1.<br>
HARD = Difficile. démarrage du jeu au niveau 5 = Difficile, démarrage du jeu au niveau 50. HARD = Difficile, démarrage du jeu au niveau<br>F3 = MOUSE / JOYSTICK (KEYBOARD ) : Choix du type de contrôle<br>MOUSE = Contrôle à la souris MOUSE = Contrôle à la souris

JOYSTICK ou<br>(KEYBOARD)

= Contrôle au joystick (ou au clavier).

### AMIGA:

F1 : ONE PLAYER : Démarrage d'une partie à unjoueur. F2 : TWO PLAYERS : Démarrage de la partie à deux joueurs. A deux joueurs, lorsqu'un joueur termine un tableau ou perd une vie, l'autre joueur commence à jouer.

F3 : MOUSE/JOYSTICK (KEYBOARD) : Choix du type de contrôle.  $=$  Contrôle à la souris

JOYSTICK ou<br>(KEYBOARD)

<sup>=</sup> Contrôle au joystick (ou au clavier). Si vous sélectionnez Joystick ou Clavier, une sixième option (F6) apparaît dans le menu : cette option vous permettra de choisir la vitesse de déplacement du curseur.

F4 : Level EASY / HARD : C'est le niveau de difficulté.<br>EASY = (Facile) démarrage au nive

EASY = (Facile) démarrage au niveau 1<br>
HARD = (Difficile) démarrage au niveau

 $=$  (Difficile) démarrage au niveau 50.

F5 : TICTAC ON / OFF : Décompte le temps sonore ou non.<br>5 - COMMENT JOUER

## L'ECRAN :

L'écran est partagé en 3 zones :

1°) La plus grande partie de l'écran est occupée par l'écran sur lequel se déroule le jeu.

2°) Le tableau de bord est dessiné en haut de l'écran. Ce tableau de bord vous donne les informations suivantes :

. En haut à gauche le nombre de vie(s) qu'il vous reste,

. En haut <sup>à</sup> droite, le temps qu'il vous reste pour terminer le tableau en cours,

. En haut au centre votre score actuel,

. En dessous du score, les tableaux déjà passés.

3°) Lorsque vous ob

### **COMMENT DEPLACER LES PIECES ?:**

Le déplacement se fait par un échange entre deux deux pièces. Pour échanger deux pièces, déplacez le curseur sur une des pièces que vous voulez déplacer, appuyez sur le bouton gauche de la souris (vous pouvez alors voir qu'un rectangle encadre cette pièce. Cela veut dire qu'elle est sélectionnée).

Déplacez alors la souris jusqu'à la seconde pièce et appuyez sur le bouton gauche de la souris : la première prendra alors la place de la seconde et viceversa. Une pièce pourra aussi être mise dans une case "vide". La case "vide" sera alors mise à la place de la pièce.<br>COMMENT FAIRE DISPARAITRE LES BILLES ? : For the such as a set of the such as a set of the such as  $\frac{1}{2}$  and  $\frac{1}{2}$  and  $\frac{1}{2}$  and  $\frac{1}{2}$  and  $\frac{1}{2}$  and  $\frac{1}{2}$  and  $\frac{1}{2}$  and  $\frac{1}{2}$  and  $\frac{1}{2}$  and  $\frac{1}{2}$  and  $\frac{1}{2}$  and  $\frac{1}{2}$ 

(KEYBOARD) | 5 - COMMENT JOUER A L'écran est partagé3enzones un di (voir ci-d ), celui-ci est affiché en COMMENT bas de l'écran. LES PIECES DEPLACER ? Un tableau est terminé lorsqu'il ne reste aucune bille sur ce tableau. Vous devez les faire disparaître dans un temps limité. Pour les faire disparaître, il faut empiler les billes d'une même couleur dans la même colonne. La colonne disparaîtra si toutes les billes sont identiques. Une seule autre pièce différente (exceptés les bonus : voir ci-dessous) dans la colonne empêchera celle-ci de disparaître. sera plus ou moins précieux). Sur Atari sera plus ou moins de vez faire de vez faire de vez faire de vez faire de vez faire de vez faire de vez faire de vez faire de vez faire de vez faire de vez faire de vez faire de vez

### 6 - LES PIECES

. BILLES : Dans chaque tableau, il y a 3 couleurs de billes différentes. Il faut les mettre par colonne de la même couleur pour les faire disparaître. CE SONT LES SEULES PIECES QU'IL FAUT IMPERATIVEMENT FAIRE DISPARAITRE POUR TERMINER LE TABLEAU.

. BONUS : D'autres pièces peuvent disparaître avec une colonne. Elles peuvent remplacer les billes pour constituer une colonne.

Attention : Pour qu'une colonne contenant des billes normales et des bonus disparaisse, il faut qu'une bille normale soit placée en bas de la colonne.

. BONUS POINTS : Ils permettent d'augmenter le nombre de points faits dans une colonne. Les bonus peuvent aussi disparaître sans qu'il <sup>y</sup> ait de bille dans la colonne.

. BONUS MULTIPLICATEURS : Ils permettent de multiplier le nombre total de points d'une colonne par la valeur inscrite sur eux.

Attention : Lorsque deux bonus multiplicateurs disparaissent avec une <u>ttention</u> : Lorsque deux bonus multiplicateurs disparaissent avec une<br>colonne, seule la valeur la plus grande est prise en compte (*par exemple : si*<br>x2 *et x6 disparaissent, le nombre total de points de la colonne sera m* x2 et x6 disparaissent, le nombre total de points de la colonne sera multiplié par 6).

. SABLIER : Lorsqu'un sablier disparaît avec une colonne, le temps qu'il vous reste pour terminer une partie est augmenté de 200 points.

. DIAMANTS : Lorsqu'une colonne disparaît et que la somme totale de points de cette colonne est supérieure à 1.000 points, un diamant apparaît au sommet de la colonne (en fonction de la valeur de la colonne, le diamant<br>sera plus ou moins précieux).

voulez le mettre dans votre magasin.

Sur Amiga, le diamant est automatiquement placé dans le magasin. Quand celui-ci est rempli (la ligne de diamant doit atteindre la droite de l'écran), votre score est augmenté.

### PIECES SPECIALES :

. BOMBES : Pour faire exploser une bombe, il faut la déplacer à l'endroit où vous voulez la faire exploser. Elle fera disparaître les huit pièces qui entourent l'endroit où elle a été posée.

. MURS : Ce sont les seules pièces qui tiennent en équilibre sans l'aide d'autres pièces placées à côté d'elles. Ces pièces peuvent être très utiles dans certains tableaux …

. TETES DE MORT : Ces pièces sont très dangereuses : lorsqu'elles touchent le sol votre temps diminue deux fois plus vite. Vous ne pouvez les déplacer directement. Il faut qu'elles soient échangées avec une pièce déjà sélectionnée. Ces têtes de mort peuventêtre détruites …

. FLAMMES : Les flammes brûlent ce qui est placé au-dessus d'elles. Elles se développent donc vers le haut. Vous ne pouvez pas les détruire.

. POT DE FLEURS : Un pot de fleurs détruit les pièces placées au-dessous de lui lorsqu'il tombe. Il est ensuite impossible de la déplacer. Il est impossible de faire une colonne à cet endroit. Vous ne pouvez pas le détruire.

## **PINBALL MAGIC**

## <sup>1</sup> - LE JEU :

PINBALL MAGIC est constitué de <sup>12</sup> tableaux. Le passage d'un niveau <sup>à</sup> un autre est autorisé par le passage à travers une porte. Le mécanisme de celle-ci est déclenché par l'extinction de chacune des lumières repérée par une lettre de l'alphabet : lorsque toutes ces lumières sont éteintes, la porte s'ouvre. Pour les tableaux <sup>4</sup> et 8, la porte s'ouvre quand toutes les briques sont détruites.

## 2 - COMMENT CHARGER LE JEU : AMSTRAD :

- Eteignez votre ordinateur. - Insérez la disquette dans le lecteur de disquette.

- Allumez votre ordinateur.

- Tapez RUN "DISC". Le jeu se chargera automatiquement.

Tapez sur votre clavier PINBALL. Pour sélectionner votre carte graphique tapez les touches : F1 pour CGA - F2 pour EGA ou F3 pour VGA. Si vous désirez jouer avec le son, tapez Y. Si vous désirez ne pas avoir de son, tapez N.

### **ATARIST:**

Insérez la disquette dans le lecteur de disquette. Le jeu se chargera automatiquement.

### AMIGA:

Insérez la disquette dans le lecteur de disquette. Le jeu se chargera

## 3 - COMMENT JOUER :<br>LES BONUS :

<sup>A</sup> chaque tableau, les points des bonus sont visualisés <sup>à</sup> l'aide d'un système de

Soit lorsque vous perdez la balle sans tilter.

. Soit lorsque la balle va dans le trou indiqué par une lumière allumée (le

. Lorsqu'une lumière nommée EXTRA BALL s'allume, il suffit d'envoyer la balle dans le trou correspondant.

. Au 5ème tableau, si la balle est envoyée dans le trou nommé JACKPOT, les 3 roulettes se mettent à tourner. Si lorsqu'elles s'arrêtent vous obtenez 3

### LE SPECIAL :

Pour obtenir une partie supplémentaire, il faut envoyer la balle dans les trous repérés par une lumière rouge nommés SPECIAL.

Tirez la souris vers vous, tout en appuyant sur le bouton GAUCHE, ou appuyez sur la touche RETURN. Les graduations vous indiqueront avec quelle puissance vous lancez la balle. Lorsque vous relâchez le bouton, la balle est lancée.

Afin de régler les différents paramètres du jeu, il vous suffit d'appuyer sur la touche F3 (ou 3). Le tableau de contrôle apparaît pour sélectionner et régler les caractéristiques du Flipper.

**OWERTY** FLIP DROIT ALT droit SHIFT droit Caps Locks \ \ \<br>FLIP GAUCHE ALT gauche SHIFT gauche ALT W Z SHIFTgauche Envoie Balle RETURN ou RETURN ou RETURN ou \ \ ALT droit SHIFT droit Caps Lock<br>SPACE SPACE SPACE Taper Milieu SPACE SPACE SPACE SPACE SPACE SPACE SPACE SPACE SPACE SPACE SPACE SPACE SPACE SPACE SPACE SPACE SPACE SPACE SPACE SPACE SPACE SPACE SPACE SPACE SPACE SPACE SPACE SPACE SPACE SPACE SPACE SPACE SPACE SPACE SPACE Taper Gauche | AMIGA gauche | Z/W | SHIFT gauche | X | X<br>Taper Droit | AMIGA droit | + | SHIFT droit | + | 2 SHIFT droit Parties F1 F1 F1 F1 F1 Nombre de F2 F2 F2 joueurs Débuter une F2 F2 F2 F2 partie Réglages F3 F3 F3 F3<br>Changer de F4 F4 F4 Changer de F4 F4 F4 TAB TAB

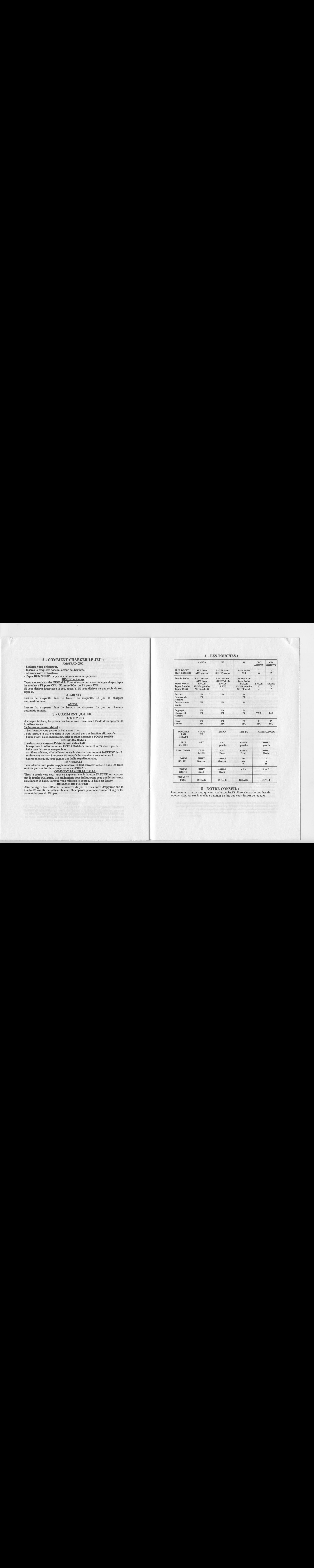

## 5 - NOTRE CONSEIL :

FACE ESPACE ESPACE ESPACE ESPACE ESPACE

DROIT Droit Droit

BOUM DE

Pour rajouter une partie, appuyez sur la touche F1. Pour choisir le nombre de joueurs, appuyez sur la touche F2 autant de fois que vous désirez de joueurs.

# 4 - LES TOUCHES :<br>AMIGA
PC
ST
CPC
CPC

## **SUPER SKI**

## NOVTECH/MICROIDS

## <sup>1</sup> - LE JEU :

Avec SUPER SKI, lancez-vous <sup>à</sup> "fond la caisse" sur les pentes. Slalom, prestigieuses épreuves de ski alpin sur les meilleures pistes de compétition !!<br>SUPER SKI est un simulateur 3D de ski à la vitesse impressionnante, au réalisme inégalé ! Attention aux spectateurs, aux sapins … les collisions sont souvent dangereuses ! Chaussez votre meilleure paire de skis, choisissez votre épreuve, votre piste et battez-vous contre le chronomètre dans une simulation où tout est possible … sans risque de fracture. Vous pouvez choisir le mode entraînement ou compétition, jouez <sup>à</sup> <sup>1</sup> ou <sup>6</sup> joueurs au clavier ou au joystick.

## <sup>2</sup> - COMMENT CHARGER LEJEU :

**AMSTRAD CPC/CPC+** 

- Eteignez votre ordinateur.

- Insérez la disquette dans le lecteur de disquette.

- Allumez votre ordinateur.

- Tapez RUN "DISC". Le jeu se chargera automatiquement. IBM PC et Comp...

- Insérez la disquette dans le lecteur de disquette <sup>A</sup> , puis tapez a:.

- Tapez DISC.<br>- Puis validez en appuyant sur la touche ENTER.

- Eteignez l'ordinateur.<br>- Insérez la disquette dans le lecteur de disquette.

- Allumez votre ordinateur.

- Le jeu se chargera automatiquement.

### AMIGA

- Eteignez l'ordinateur.

- Insérez la disquette dans le lecteur de disquette.

- Allumez votre ordinateur.

- Le jeu se chargera automatiquement.

## 3 - MENU PRINCIPAL

le menu vous permet de sélectionner l'une des cinq options suivantes :

- Training (Entraînement)

- Booking Office (Inscriptions) -Sauf sur Amstrad cpe-

- Compet (Compétition)

- Scores (Liste des meilleurs scores) -Sauf sur cpe-

Pour effectuer votre choix, déplacez le curseur à l'aide du joystick ou des<br>touches fléchées du clavier jusque sur la zone correspondante à l'option<br>souhaitée, et pressez le bouton FEU du joystick ou sur l'une des touches ou SHIFT droit. Tous les autres choix s'effectueront selon ce procédé qui sera désigné par "cliquez sur …".

TRAINING : Le choix de ce mode provoquera l'affichage d'un Menu secondaire vous permettant de choisir l'épreuve que vous désirez disputer en cliquant sur l'icône correspondante. : Slalom, Slalom Géant, Descente, Saut. EXIT vous permet de revenir au menu principal.

SKIPER SKI<br>
SKIPER SKI<br>
SKIPER SKI<br>
SKIPER SKI<br>
SKIPER SKI<br>
SKIPER SKI<br>
SKIPER SKI<br>
SKIPER SKI TIONIS PRODUCE TIL PRODUCE TIL PRODUCE TIL PRODUCE TIL PRODUCE TIL PRODUCE TIL PRODUCE TIL PRODUCE TIL PRODUCE TIL PRODUCE TIL BOOKING OFFICE : Vous devrez sélectionner cette option avant de commencer une compétition à plusieurs joueurs. Ce choix provoque l'affichage du tableau d'inscription. Pour augmenter ou diminuer le nombre de joueurs, cliquez sur les flèches situées de part et d'autre du mot PLAYERS. Ce nombre peut être compris entre <sup>1</sup> et 8. Pour renommer un joueur, cliquez sur la zone d'affichage qui lui correspond (à droite du N° du joueur). Le N° s'affichera alors en bas du tableau et vous pourrez entrer le nouveau nom à l'aide des touches alphabétiques et de la touche DEL (effacement arrière). Pressez ENTER pour l'enregistrer. Tout joueur nommé "COMPUTER", sera dirigé automatiquement par l'ordinateur. Il suffira de presser TAB après avoir une zone-joueur pour le nommer ainsi,

EXIT vous permet de revenir au menu principal.

OFFICE COMPET : Ce mode enchaînera automatiquement les quatre épreuves. Chaque l'ensemble des joueurs inscrits au Booking Office. Les classements par manche et par épreuve seront affichés au fur et à mesure du déroulement de la compétition.

SCORES : Provoque l'affichage des trois meilleurs scores réalisés pour l'épreuve et éventuellement la piste choisies. Le choix de l'épreuve s'effectue en cliquant sur l'icône correspondante, celui de la piste en cliquant dans la case située à gauche du numéro de la piste (colonne P).

Avant de commencer l'une de ces épreuves, un menu vous permettra de choisir une piste parmi trois en cliquant sur le numéro concerné. Ce menu n'est proposé qu'une fois par manche en Mode Compétition.

4 - COMMENT JOUER :<br>Vous devez toujours passer entre deux portes ou piquets de la même couleur proposé qu'une fois par manche en Mode Compétition.<br>
4 - **COMMENT JOUER :**<br>
Vous devez toujours passer entre deux portes ou piquets de la même couleur<br>
(*bleu ou rouge*). Pour les portes verticales, disposées dans le sens vous avez le choix entre passer de la droite vers la gauche ou inversement mais vous devez obligatoirement alterner le sens de passage à la porte suivante.

### LES COMMANDES :

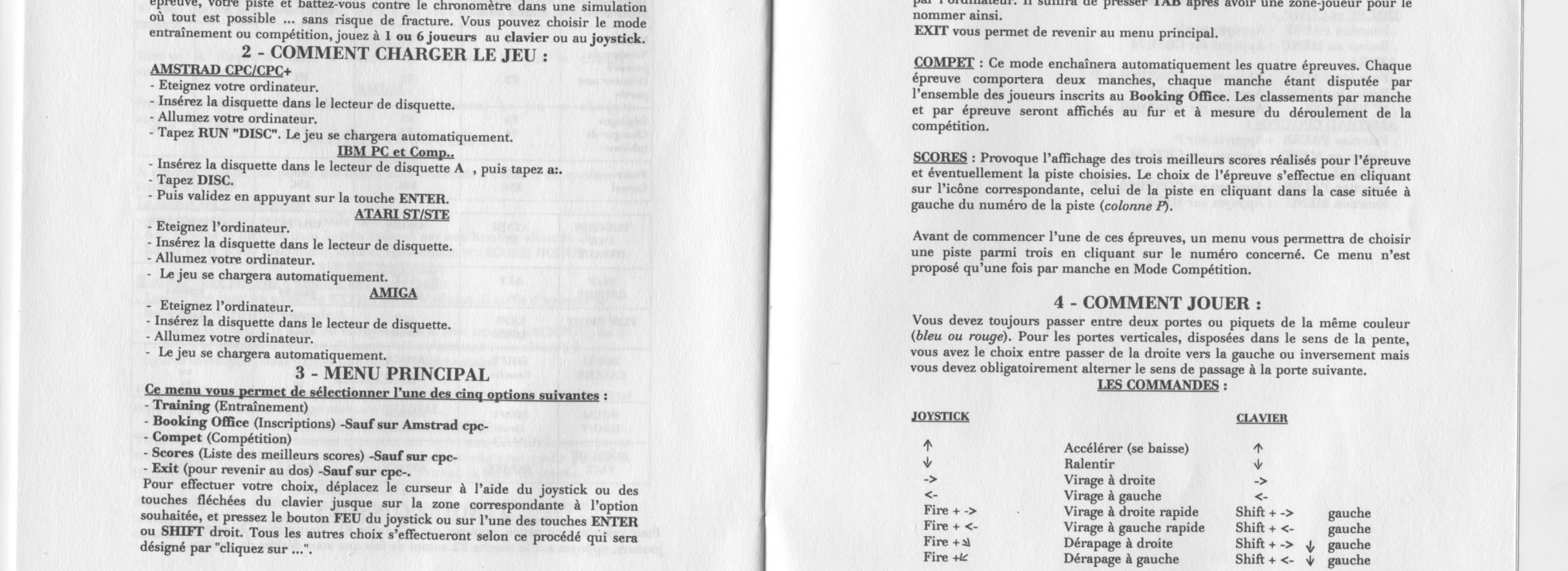

L'appui sur FIRE (joystick) ou la touche SHIFT (clavier) lors d'un virage augmentera la rapidité de ce dernier. Chaque porte manquée se traduira par une pénalité de même que les chutes ou les collisions avec les sapins ou les spectateurs. Vous devez passer obligatoirement sous la banderole d'arrivée sous peine de pénalités.

### SAUT A SKI:

SAUT A SKI :<br>
Pour réussir le saut à ski le plus long possible, vous devez, durant tout le "vol"<br>
rechercher la position la plus adéquate *(inclinaison 30*°) en maintenant le<br>
bouton FIRE *(ou la touche SHIFT*) enfoncé tou Pour réussir le saut <sup>à</sup> ski le plus long possible, vous devez, durant tout le "vol" bouton FIRE (ou la touche SHIFT) enfoncé tout en réglant la position du sauteur en poussant ou en tirant le joystick (touche ou au clavier). Sur les versions disquettes, vous pouvez choisir votre piste de descente ou de slalom. Toutes les épreuves en mode compétition se courent en deux manches. Pour chaque épreuve, vous avez le choix entre un mode entraînement et un mode comipétition. LES TOUCHES :

- Fonction PAUSE : Appuyez sur P - Retour au MENU : Appuyez sur CRTL M

AMIGA :

- Fonction PAUSE : Appuyez sur CONTROL <sup>+</sup> P - Retour au MENU : Appuyez sur HELP<br>- N° VERSION : Appuyez sur CONTI

. N° VERSION : Appuyez sur CONTROL + V<br>AMSTRAD CPC/CPC+ :

Fonction PAUSE : Appuyez sur P - Retour au MENU : Appuyez sur CRTL M **ATARIST:** 

- Fonction PAUSE : Appuyez sur CONTROL <sup>+</sup> P - Fonction MENU : Appuyez sur HELP

completely the same of the state and second the material energy of the same of the state  $\Delta$  ( $\Delta$ ) ( $\Delta$ ) ( $\Delta$ ) ( $\Delta$ ) ( $\Delta$ ) ( $\Delta$ ) ( $\Delta$ ) ( $\Delta$ ) ( $\Delta$ ) ( $\Delta$ ) ( $\Delta$ ) ( $\Delta$ ) ( $\Delta$ ) ( $\Delta$ ) ( $\Delta$ ) ( $\Delta$ ) ( $\Delta$ ) ( $\Delta$ ) ( SKI

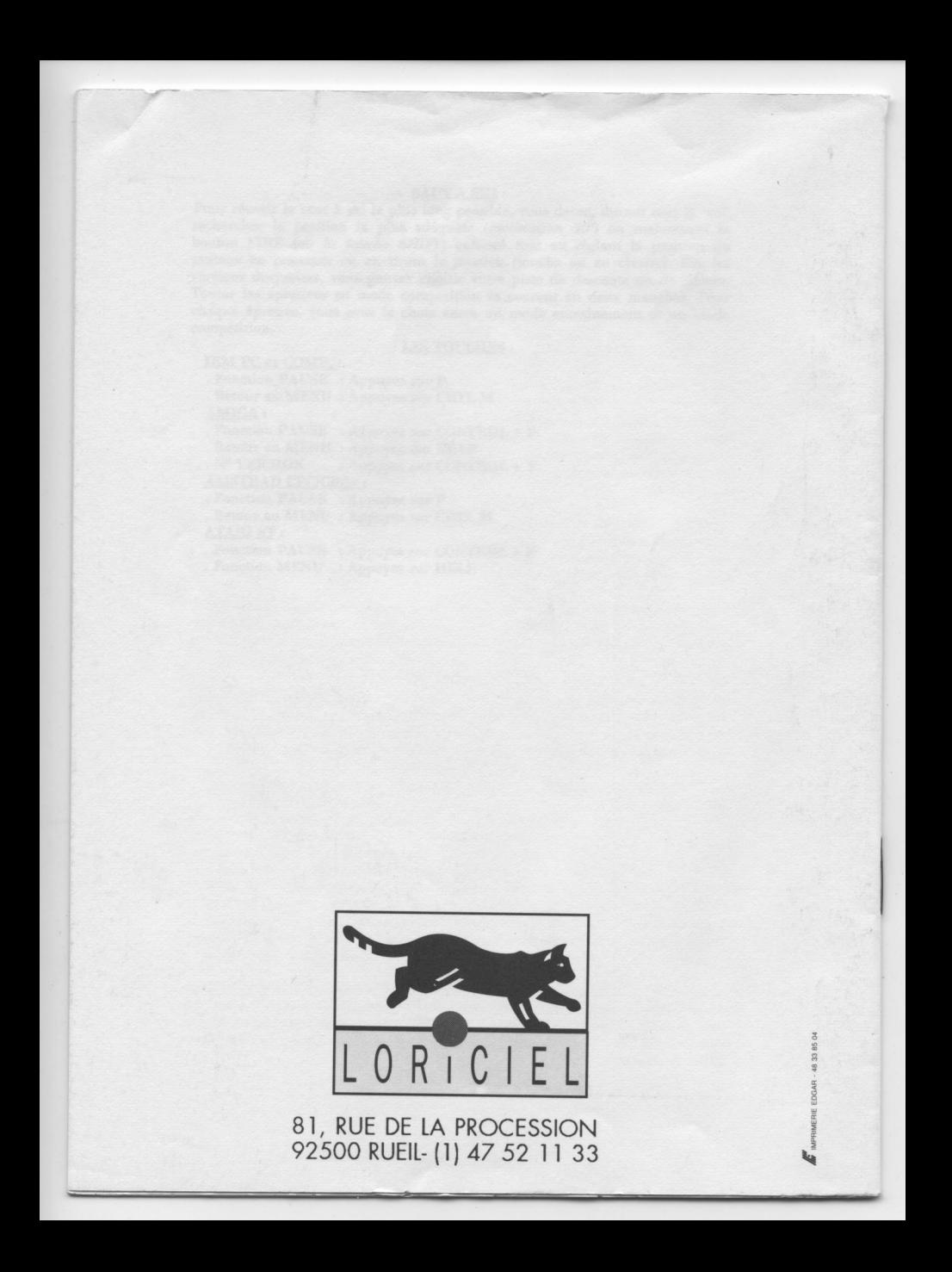